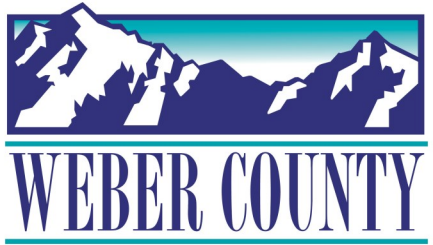

## New HRIS/Payroll Login Instructions

## **Enter the iPad Code: 4357 (help) Click on the web clock icon Web Clock Enter your User Name and Password** Sign In Oracle Applications Cloud m. a. Sign In **You will be sent directly to the web clock to punch in/out as needed** AM Current Time<br>9:57 AM **\*\*\*Make sure you log out when finished by clicking on your initials in the upper right hand corner of the screen and click Sign Out then Confirm\*\*\***Sign Out Oracle Applications Cloud EW **Logout Consent** Sign Out